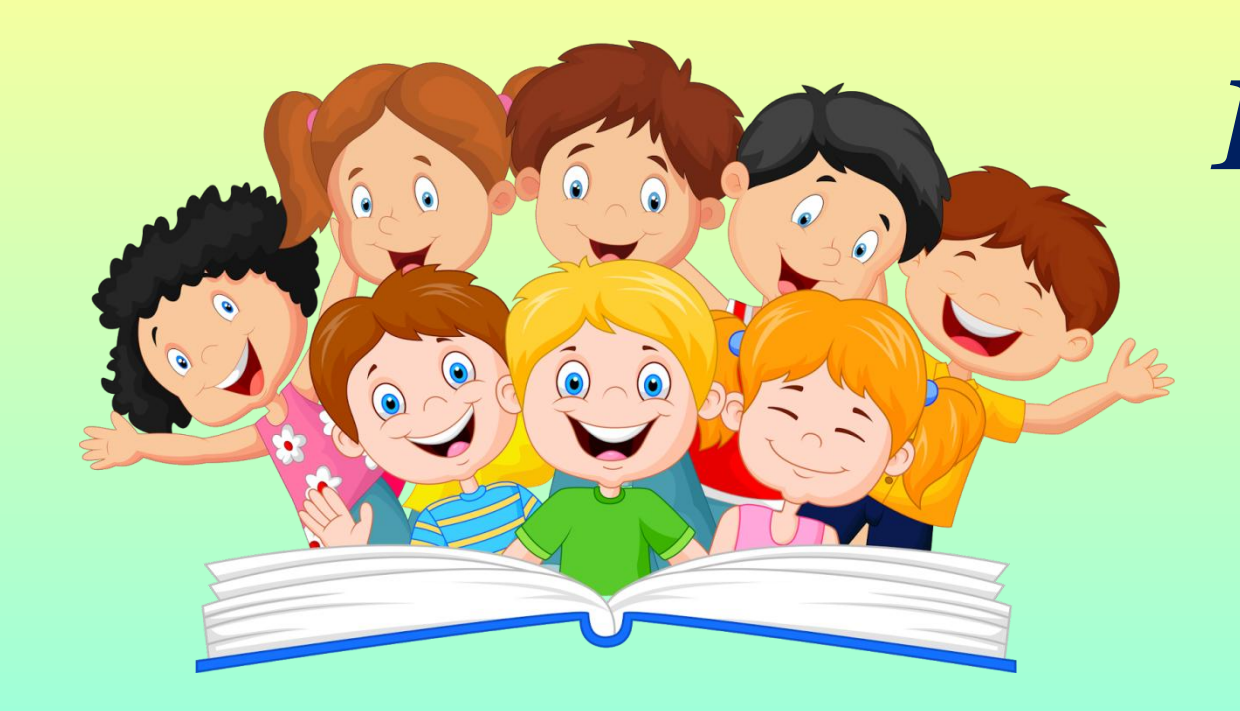

*Інструкція щодо приєднання до гугл-класу з комп'ютера* 

«Школа майбутнього першокласника»

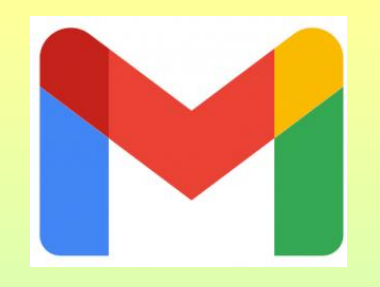

1. Зайдіть на свою електронну пошту gmail, яку ви надавали в анкеті.

## 2. Відшукайте лист-запрошення на курс «Школа майбутнього першокласника»

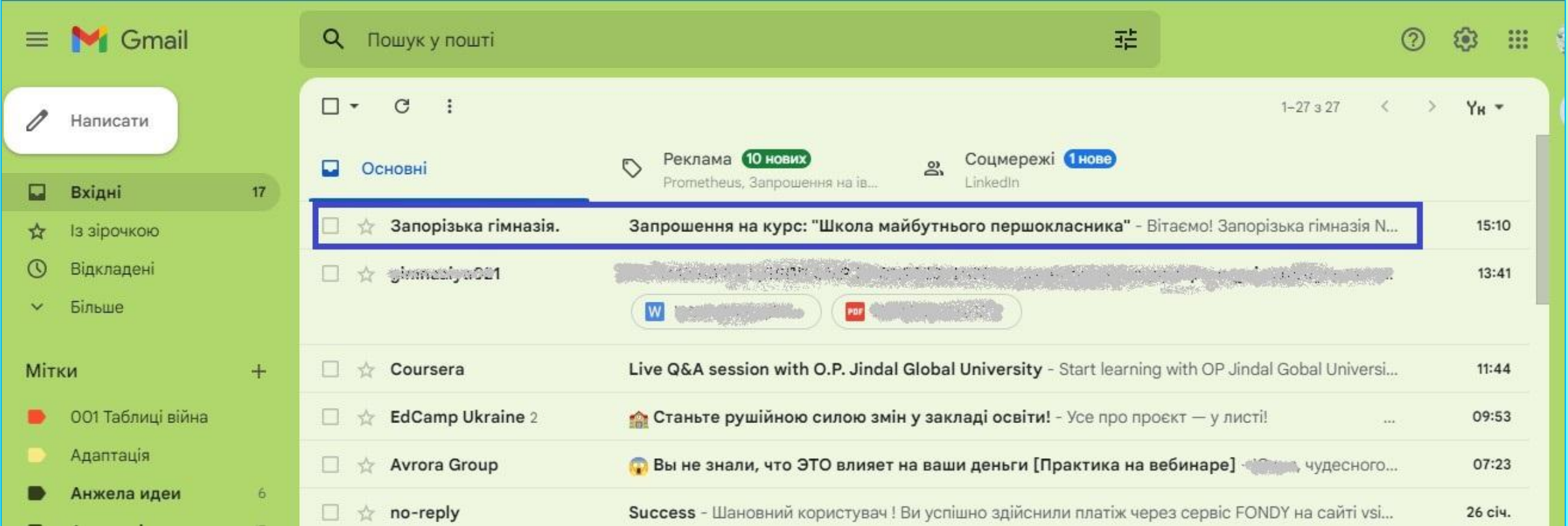

## 3. Пройдіть кроки приєднання:

### Крок №1

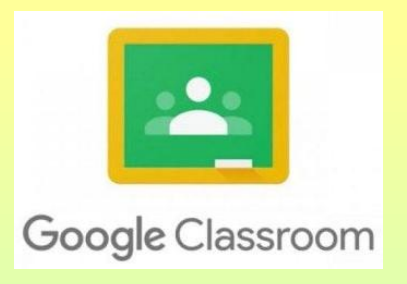

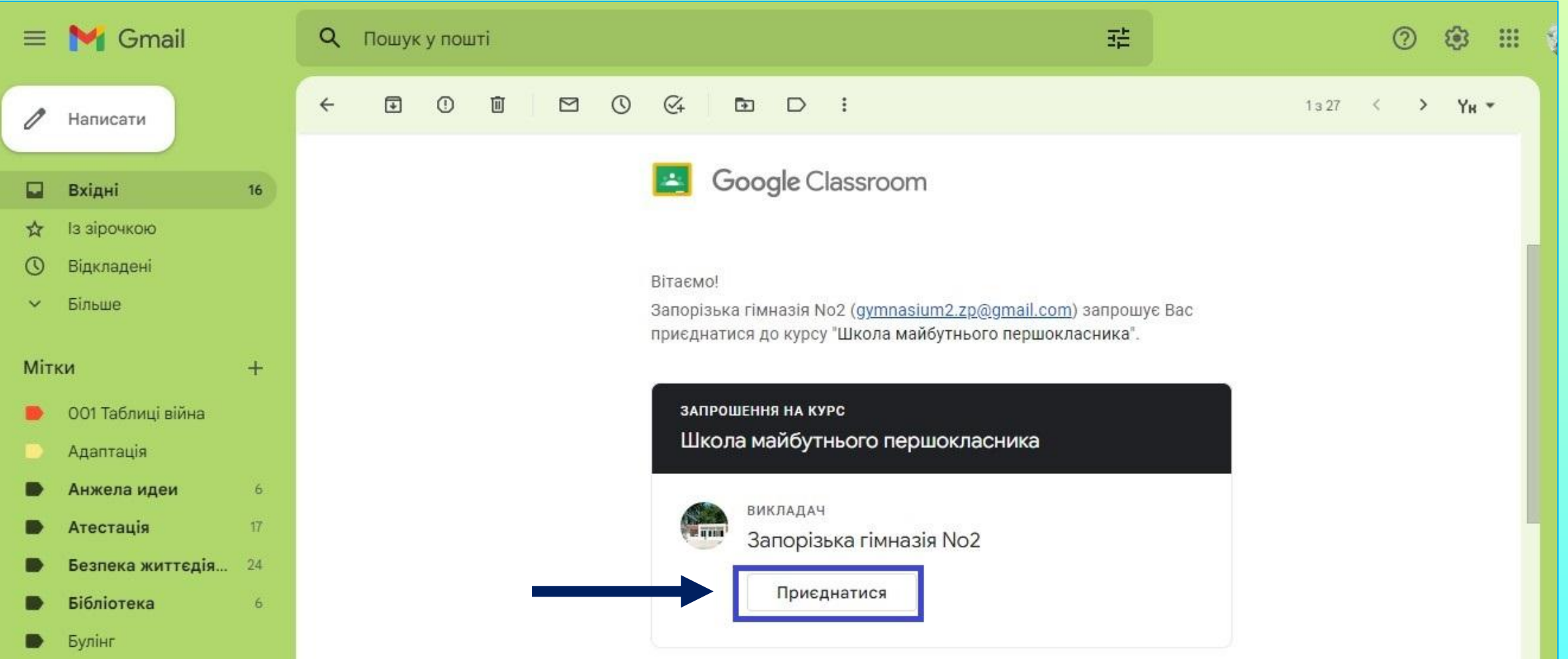

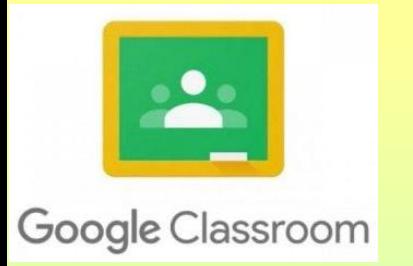

## Крок №2

#### Приєднатися до курсу?

Вас запросили приєднатися до курсу "Школа майбутнього першокласника". Ви ввійшли як Юлія Надточий (vlad02ed@gmail.com).

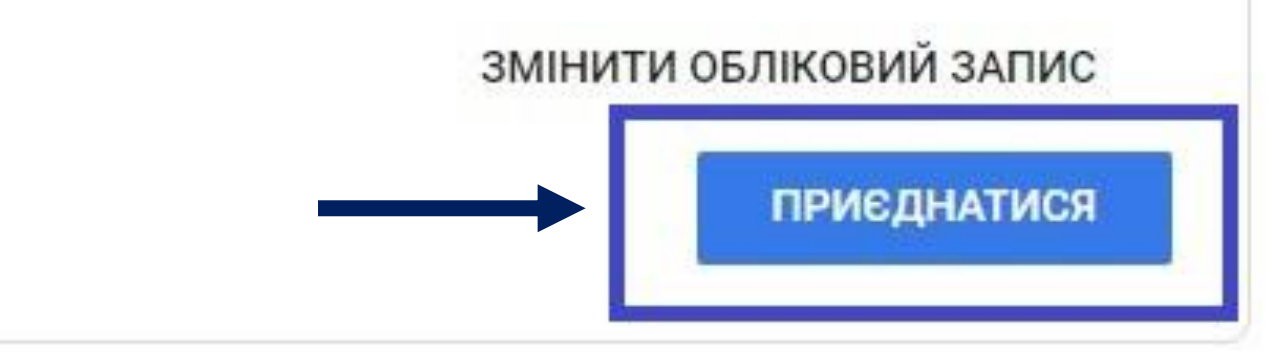

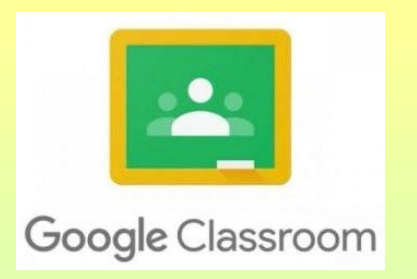

# Вітаємо Вас на сторінці курсу!

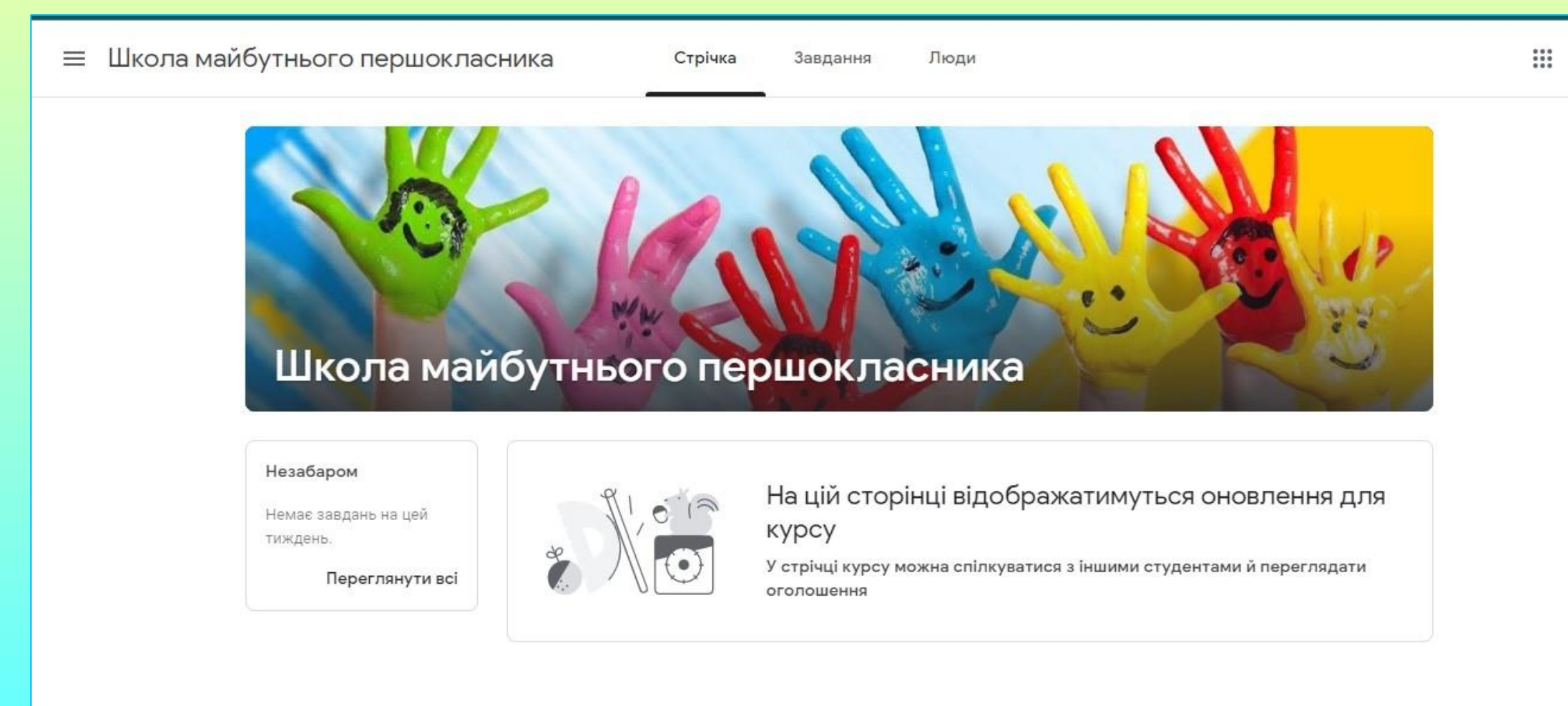

## Коли ви приєднаєтеся то легше буде знаходити сторінку курсу так...

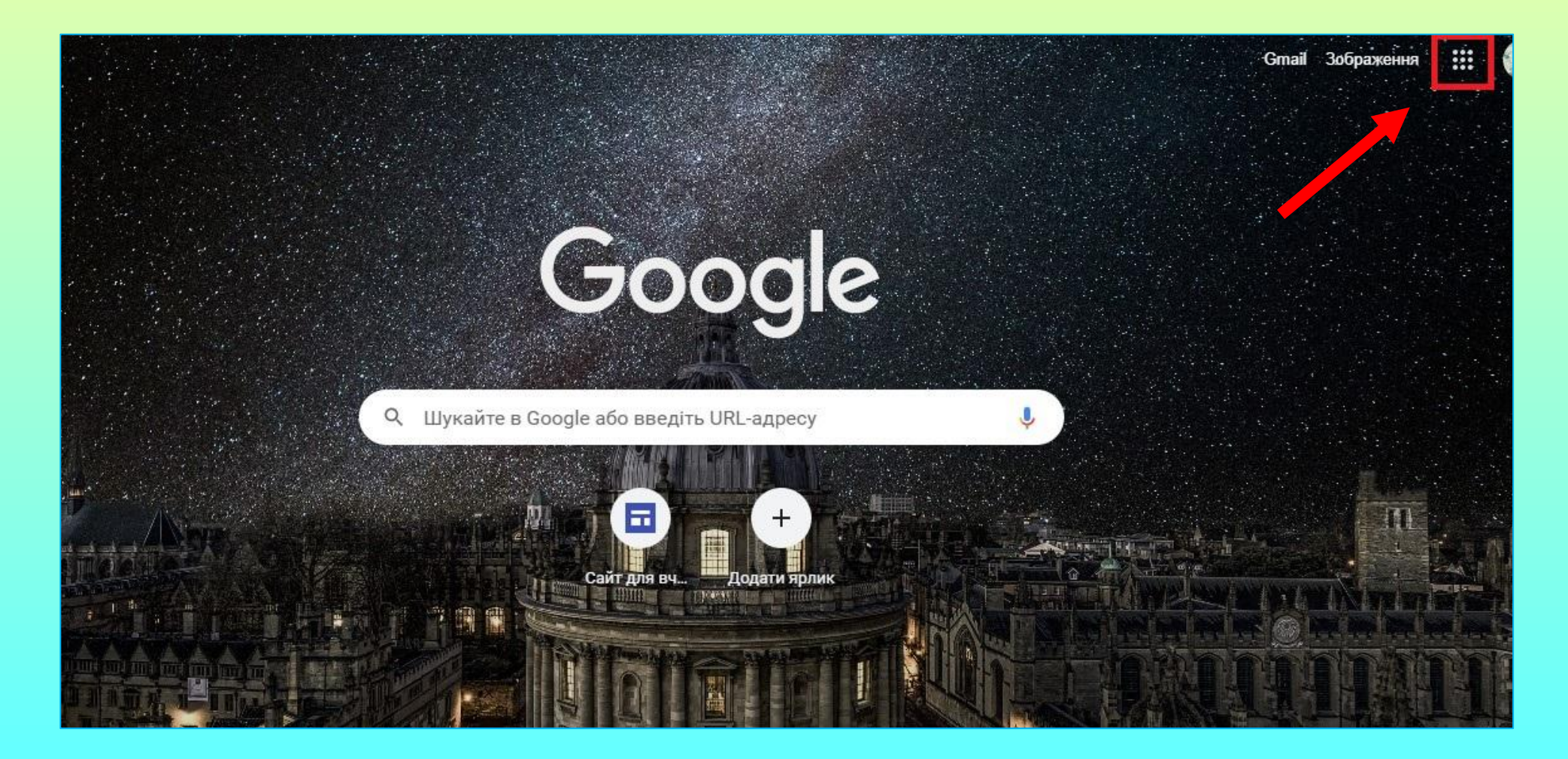

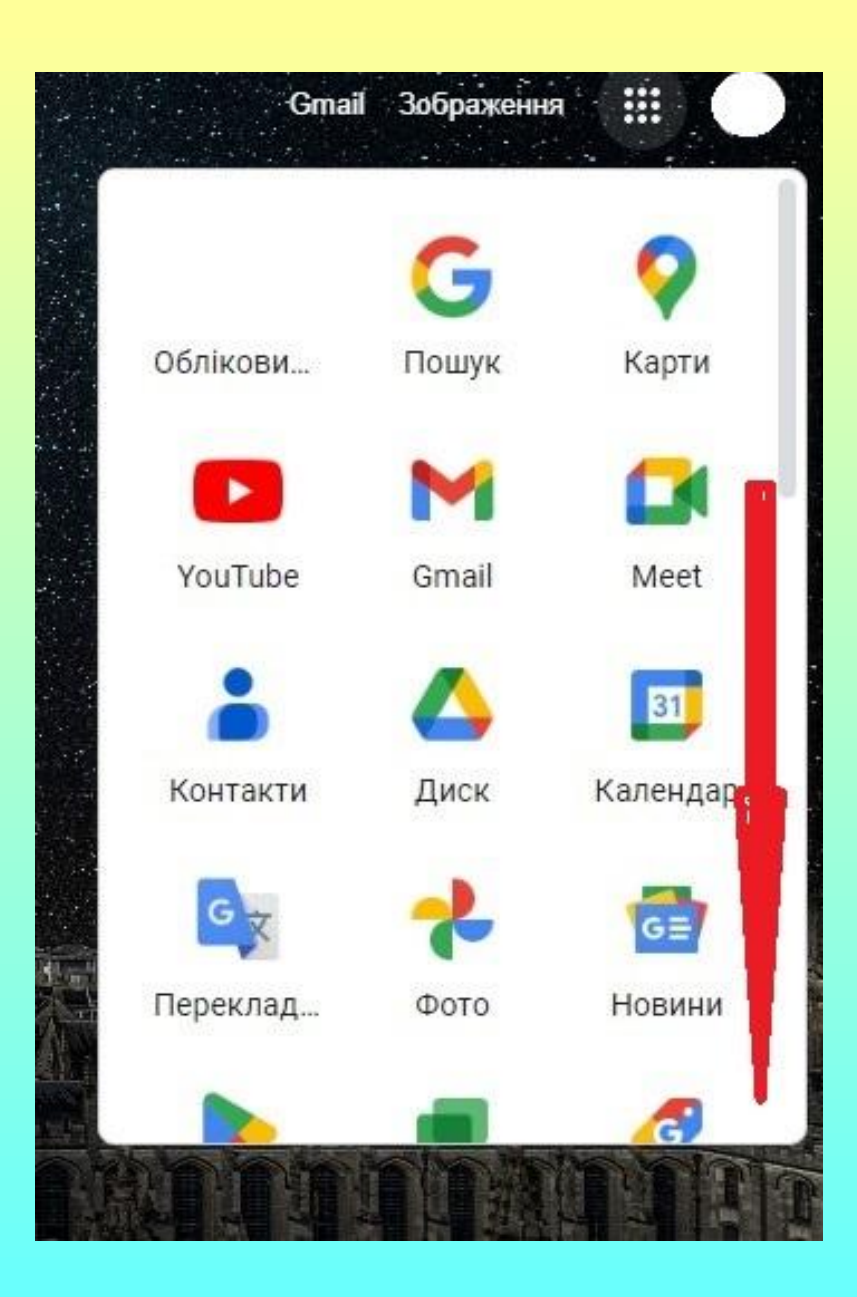

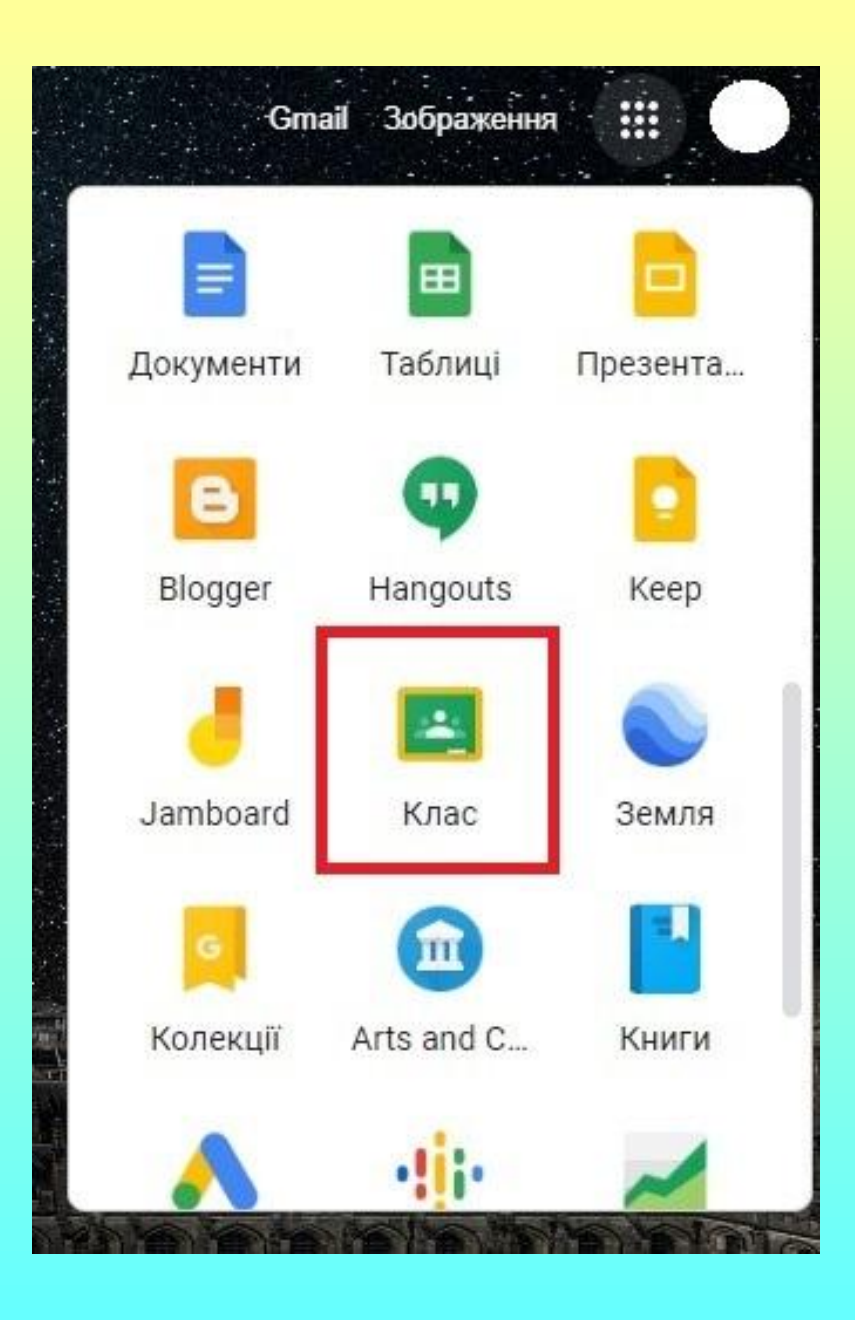

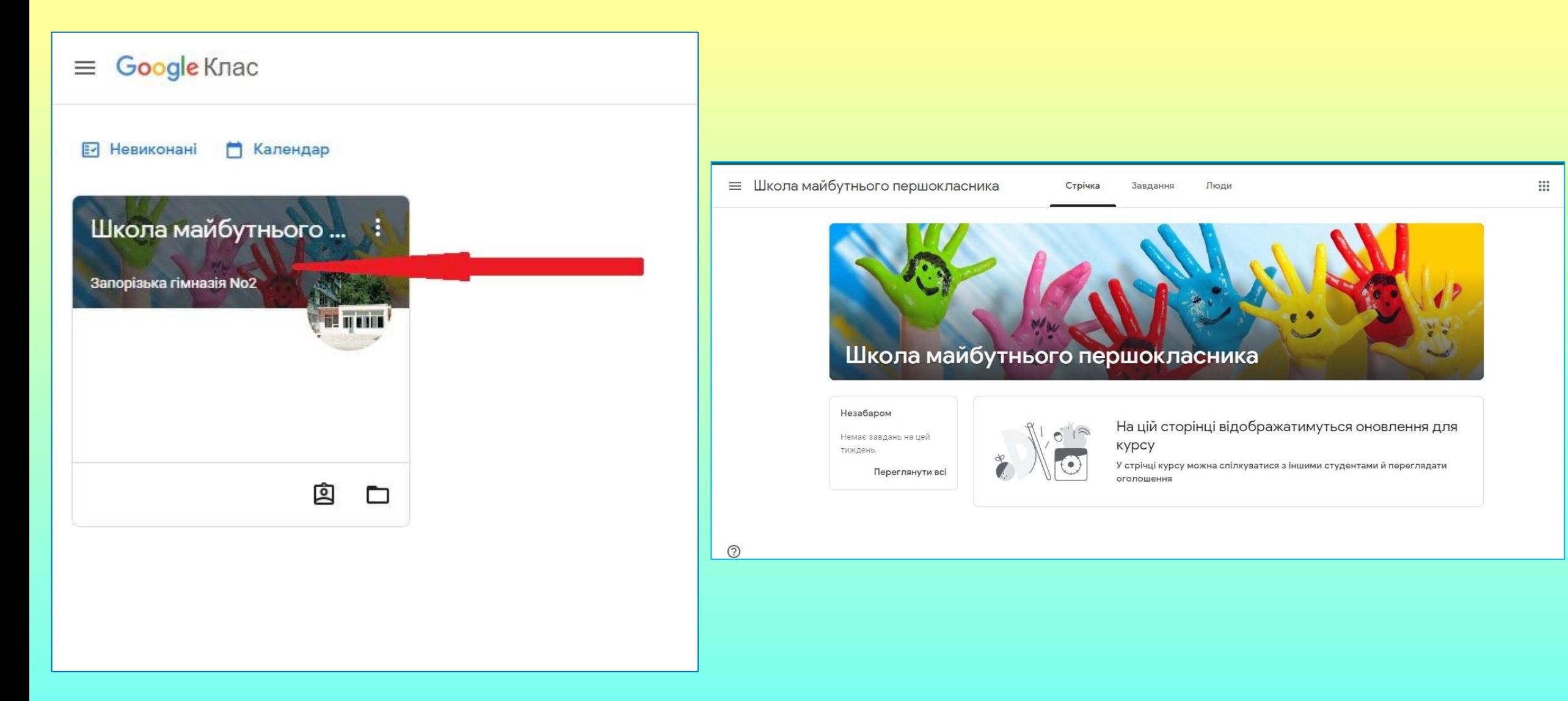

# **Чекаємо на наші зустрічі!**